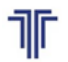

**TOSHKENT DAVLAT<br>TRANSPORT UNIVERSITETI** икентский государствен<br>икентский государствен

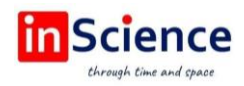

# **MYSQL DASTURIDA ALGORITM VA DASTURI ISHLAB CHIQISH, TEMIR YO'LLARNI AVTOMATISH RELELARINI BOSHQARISH UCHUN MA'LUMOTLAR BAZASINI YARATISH**

*R.M. Aliev, Toshkent davlat transport universitety "Transportda axborot tizimlari va texnilogiyalar" kafedrasi D.A. Matvaliyev, Toshkent davlat transport universitety "Transportda axborot tizimlari va texnilogiyalar" kafedrasi DOI:<https://doi.org/10.47689/978-9943-7818-0-1-v2-pp87-92>*

*Annotatsiya: Maqolada temir yo'l tarmog'i korxonasida ma'lumotlar bazasini boshqarish mavzusi, ya'ni temir yo'l avtomatlashtirish va telemexanika elementlarini qabul qiluvchi va ularga xizmat ko'rsatadigan asbob-uskunalar, bu yerda yo'l uchastkalari holatini boshqaruvchi eng muhim qurilma (element) relesi, temir yo'l avtomatlashtirish relelarini ta'mirlash va ularga xizmat ko'rsatish bo'yicha zamonaviy sharoitlarda ma'lumotlar bazasini yaratish algoritmi ishlab chiqildi va dastur yozildi.*

*Kalit so'zlar: temir yo'lni avtomatlashtirish, rele, temir yo'l sanoati, algoritm, dastur.*

MySQL – bu relyatsion ma'lumotlar bazasini boshqarish tizimi ("RMBBT") [1]. U ko'pgina zamonaviy veb-saytlar va veb-servislar tomonidan katta hajmdagi ma'lumotlarni saqlash va olish uchun qulay va tezkor yechim sifatida ishlatiladi [2]. MySQL ma'lumotlar bazasida saqlanishi mumkin bo'lgan elementlarning oddiy misoli, bog'langan parol bilan (xavfsizlik uchun shifrlangan), foydalanuvchi ro'yxatdan o'tgan sanasi va tashriflar soni va hokazolar bilan saytda ro'yxatdan o'tgan foydalanuvchi nomi [3] bo'lishi mumkin. MySQL-ga ko'plab vositalar yordamida ham kirish mumkin [4]. U bilan PHP (PHP Hypertext Preprocessor) skript tili orqali osongina bog'lanishi mumkin, uning asosiy maqsadi veb-sahifani mijozning mashinasiga yetkazib berishdan oldin serverdagi HTMLni manipulyatsiya qilishdir [5]. Foydalanuvchi PHP orqali ma'lumotlar bazasiga so'rovlar yuborishi mumkin, bu ma'lumotlar bazasiga/ma'lumotlar bazasidan ma'lumotlarni kiritish, qidirish va manipulyatsiya qilish imkonini beradi [6].

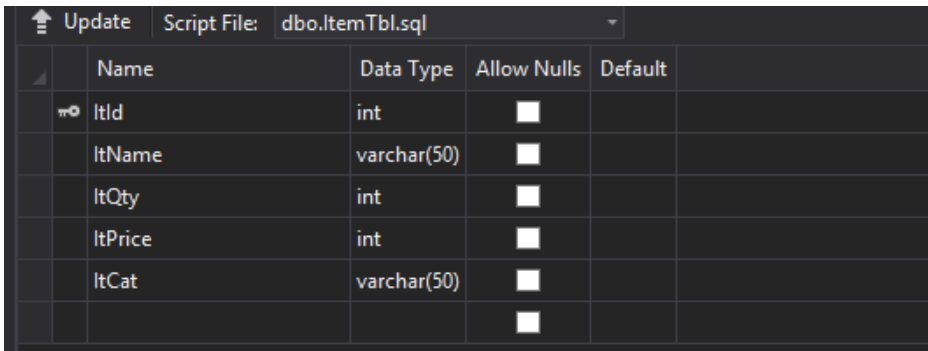

Yana bir "ItemTbl" jadvali, bu bizning buyumlarimizni saqlashimiz mumkin bo'lgan Item Table.

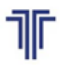

**TOSHKENT DAVLAT<br>TRANSPORT UNIVERSITETI** кентскии государствен<br>спортный университет

«Актуальные вопросы развития инновационноинформационных технологий на транспорте» АВРИИТТ-2022 I-Республиканская научно-техническая конференция (Ташкент, 21-22 ноября 2022 года)

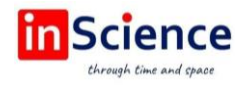

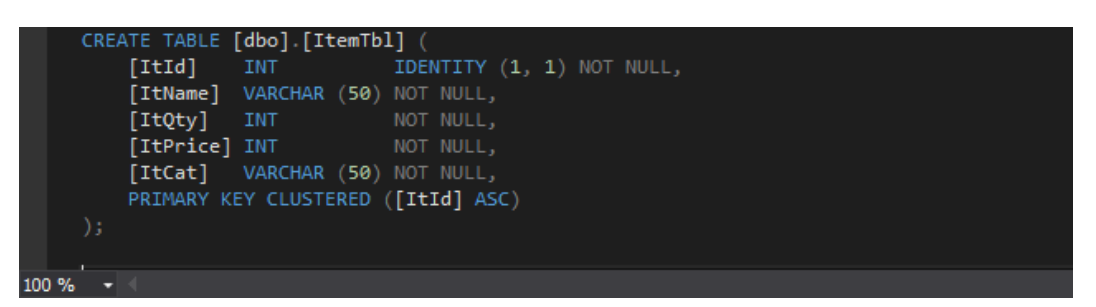

*Figure 2*

```
private void FillCategory()
     {
       try
\{ Con = new SqlConnection(Program.connStr);
          if (Con.State != ConnectionState.Open)
            Con.Open();
          string query = "select * from Category";
          SqlDataAdapter sda = new SqlDataAdapter(query, Con);
          SqlCommandBuilder builder = new SqlCommandBuilder(sda);
         var ds = new DataSet();
          sda.Fill(ds);
          CatCh.DataSource = ds.Tables[0];
          CatCh.ValueMember = "Id";
          CatCh.DisplayMember = "Name";
 }
        catch (Exception Ex)
\{ errorLabel.Text = Ex.Message;
          errorLabel.Visible = true;
 }
       finally
\{ if (Con != null && Con.State != ConnectionState.Closed)
\{ Con.Close();
           Con = null;
 }
       }
     }
```
XAMPP-ni o'rnatganingizdan so'ng mashqlarni qanday bajarish kerak, siz borishga tayyorsiz [7]. XAMPP boshqaruv panelini (odatda C:/xampp/ da) ochishingiz va MySQL-ni ishga tushirishingiz kerak [8, 9]. Bugun siz mashq qiladigan mashqlardagi ma'lumotlar bazasi IT ta'lim dasturidagi boshqa ma'lumotlar bazasi kurslarida qo'llaniladigan ma'lumotlar bazasidir. Ma'lumotlar bazasi St Giles

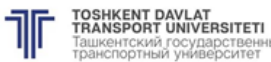

ашкентский государствен<br>ранспортный университет

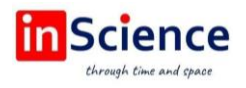

Surgery deb nomlangan jarrohlik uchun mo'ljallangan [10-12]. Ushbu ma'lumotlar bazasida bemorlar, shifokorlar, qabulxonalar va uchrashuvlar haqidagi ma'lumotlarni saqlash uchun 4 ta jadval mavjud. 2-rasmda ma'lumotlar bazasining sxematik diagrammasi ko'rsatilgan. Rasmda, shuningdek, har bir jadvaldagi jadval nomlari (tblPatient, tblDoctors, tblReceptionist va tblAppointment) va maydon nomlari (yoki ustunlar) ko'rsatilgan. Shuningdek, u har bir maydon uchun ma'lumotlar turini ko'rsatadi (qo'shimcha ma'lumot uchun 4.1-bo'limga qarang). Rasmdagi havolalar asosiy va xorijiy kalit munosabatlarini aks ettiradi. Birinchi bir nechta mashqlar SQL bayonotini yozish uchun phpMyAdmin-dan qanday foydalanishni va uning o'rniga uning GUI-dan qanday foydalanishni ko'rsatadi.

Unga boshqa foydalanuvchi yordamida ulansangiz yaxshi bo'ladi. Siz phpMyAdmin-dan foydalanib MySQL foydalanuvchilarini yaratishingiz mumkin, bu esa Foydalanuvchilar yorlig'ini, so'ngra Foydalanuvchi qo'shish-ni bosing. Foydalanuvchi nomi, parol va takroriy parolni kiriting. Shuningdek, ushbu kurs maqsadi uchun uy egasi mahalliy ekanligini ko'rsatishingiz kerak. Sahifaning pastki qismida siz foydalanuvchiga berilishi/bekor etilishi mumkin bo'lgan barcha ruxsatlarni topasiz. Kerakli hisob ma'lumotlarini tanlagandan so'ng, Foydalanuvchi qo'shish tugmasini bosing. phpMyAdmin foydalanuvchini tashlab yuborish yoki tahrirlash imkonini beradi. Buni qanday qilishni "Foydalanuvchilar" yorlig'ida topishingiz mumkin. Bundan tashqari, SQL yordamida foydalanuvchini qo'shishingiz yoki o'chirishingiz mumkin.

|  | Name              |             | Data Type   Allow Nulls   Default |  |
|--|-------------------|-------------|-----------------------------------|--|
|  | $m$ Bld           | int         |                                   |  |
|  | <b>EName</b>      | varchar(50) |                                   |  |
|  | <b>ClientName</b> | varchar(50) |                                   |  |
|  | Amount            | int         |                                   |  |
|  |                   |             |                                   |  |

*Figure 3*

Boshqa "BillTbl" jadvali, bu BillTbl bo'lib, u yerda biz o'z narsalarimizni boshqarishimiz mumkin.

Misol uchun, quyidagi ikkita bayonotda mahalliy MySQL foydalanuvchisi "sqluser" paroli "test" qo'shiladi. Ikkinchi bayonot foydalanuvchini tashlab yuboradi.

|          | CREATE TABLE [dbo] [BillTbl] (    |                                     |  |  |  |  |  |
|----------|-----------------------------------|-------------------------------------|--|--|--|--|--|
| [BId]    | INT                               | IDENTITY (1, 1) NOT NULL,           |  |  |  |  |  |
|          |                                   | [EName] VARCHAR (50) NOT NULL,      |  |  |  |  |  |
|          |                                   | [ClientName] VARCHAR (50) NOT NULL, |  |  |  |  |  |
| [Amount] | INT.                              | NOT NULL.                           |  |  |  |  |  |
|          | PRIMARY KEY CLUSTERED ([BId] ASC) |                                     |  |  |  |  |  |
| ) ;      |                                   |                                     |  |  |  |  |  |

*Figure 4*

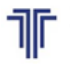

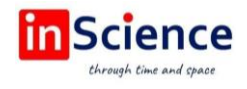

Ushbu kitobda berilgan har qanday sintaksisda biz bayonotning ixtiyoriy qismiga murojaat qilish uchun [.] dan foydalanamiz. Misol uchun, yuqoridagi bayonotda (Foydalanuvchi nomini [, foydalanuvchi\_nomi] tashlab qo'ying) [, foydalanuvchi\_nomi] qismi ixtiyoriy va uni o'tkazib yuborish mumkin. Agar siz bayonotga ixtiyoriy bandlardan birini kiritsangiz, [kvadrat qavs] belgilarini yozmang.

## **2. NATIJA VA XULOSA Kodlash qismi. O'z omborimizni yaratish** Dasturni ishga tushirganimizda oyna ostida. **Ombor haqida asosiy ma'lumotlar**

# **WARFHOUSE MANAGEMENT LOGISTICS DELIVERY INFOGRAPHICS IREHOUSE** Loading.... %

# **Figure 5**

## **3. It's coding part**

using System; using System.Collections.Generic; using System.ComponentModel; using System.Data; using System.Drawing; using System.Linq; using System.Text; using System.Threading.Tasks; using System.Windows.Forms; namespace Warehouse {

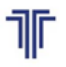

«Актуальные вопросы развития инновационноинформационных технологий на транспорте» АВРИИТТ-2022 I-Республиканская научно-техническая конференция (Ташкент, 21-22 ноября 2022 года)

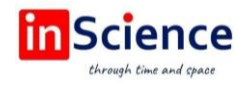

```
 public partial class Splash : Form
\{ public Splash()
      {
        InitializeComponent();
      }
     int startPost = 0;
      private void timer1_Tick(object sender, EventArgs e)
      {
        startPost += 1;
        Myprogress.Value = startPost;
        PercentageLbl.Text = startPost + "%";
        if (Myprogress.Value == 100)
\{Myprogress. Value = 0;
           timer1.Stop();
          Login log = new Login();
           log.Show();
           this.Hide();
        }
      }
      private void Splash_Load(object sender, EventArgs e)
\{ timer1.Start();
      }
   }
}
```
Bu yerda bizning birinchi qismimiz tugaydi va endi u boshqa asosiy qismlarga aylanadi.

Oyna yuklangandan so'ng boshqa oyna paydo bo'ladi (pastda).

C# dasturlash tizimi va MySQL ma'lumotlar bazasini boshqarish tizimi asosida buyurtmalarni bajarish uchun Axborot tizimi ishlab chiqilgan. Har bir foydalanuvchi yoki dasturning boshqa yaratuvchisi ushbu dasturning imkoniyatlarini kengaytirishi, undan keng foydalanishi va boshqa ishlab chiquvchilarga tavsiya qilishi mumkin.

## **FOYDALANILGAN ADABIYOTLAR RO'YXATI:**

1. Xalmedova L, Aliev R. Using new site templates based on ms sharepoint // Актуальные вопросы развития инновационно-информационных технологий на транспорте. – 2022. – Т. 1. – №. 1. – С. 17–20.

2. Алиев Р.М. и др. Методы расчёта коэффициентов рельсового четырехполюсника бесстыковых рельсовых цепей //фундаментальная и прикладная наука: Состояние и тенденции развития. – 2022. – С. 60–75.

3. Aliev R.M. & Aliev M.M. Mathematical model of the sensor for controling the condition of the track section with an adaptive receiver at the free condition of the controlled section Journal of Physics: Conference Series this link is disabled, 2021, 1973(1), 01.2021.

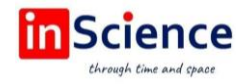

4. Gulyamova M., Aliev R. MYSQLni ishlab chiqish va boshqarish vositalari // Актуальные вопросы развития инновационно-информационных технологий на транспорте. – 2022. – Т. 1. – №. 1. – С. 196–198.

5. R.M. Aliev, E.T. Tokhirov, M.M. Aliev Mode choice model of movement in different modes наука, Общество, образование в современных условиях: монография / Под общ. ред. Г.Ю. Гуляева – Пенза: МЦНС «Наука и Просвещение». – 2022. – C. 160.

6. Aliev R. Model Coordinate System of Interval Regulation Train Traffic // International Conference on Computational Techniques and Applications. – Springer, Singapore, 2022. – С. 459–467.

7. Алиев Р.М. Концепция разработки бесстыковых рельсовых цепей // Интерактивная наука. – 2021. – №. 6. – С. 56–57.

8. Tokhirov E.T., Aliev R.M., Aliev M.M. Modern means and methods for monitoring the condition of track sections // Наука, общество, технологии: проблемы и перспективы взаимодействия в современном мире. 2022. – С. 186–203.

9. Aliev R.M., Aliev M.M., Tokhirov E.T. Methods of monitoring the condition of track sections наука, Общество, технологии: Проблемы и перспективы взаимодействия в современном мире: монография/ [Абакирова Э.М. и др.]. – Петрозаводск: МЦНП «Новая наука», 2022. – C. 438.

10. Aliev R.M., Aliev M.M., Tokhirov E.T. Solution to security on rail transportation with the help of a database наука, общество, технологии: проблемы и перспективы взаимодействия в современном мире: монография/ [Абакирова Э.М. и др.]. – Петрозаводск: МЦНП «Новая наука», 2022. – C. 438.

11. Arkatov V.S. Rail chains of main railways / V.S. Arkatov, A.I. Bazhenov, N.F. Kotlyarenko. – M.: Transport, 1992, – P. 384.

12. Aliev R. Trends in Improving Sensors for Controlling the Condition of Track Sections E3S Web of Conferences this link is disabled, 2021, 264, 05045.

13. Gregor Theeg, Sergej Vlasenko Railway Signalling & Interlocking. International Compendium. Editors: A DVV Media Group publication. Eurailpress, 2009, – P. 448.